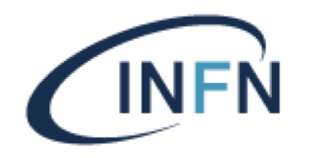

# DOCUMENTAZIONE 802.1X MACOSX

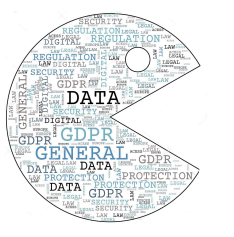

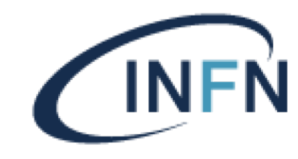

Istruzioni per l'accesso alla rete cablata da MACOSX (Mojave) o successivi

Questo sistema operativo non ha bisogno di particolari settaggi, se è già stato connesso alla rete wifi INFN-dot1x il computer sarà già pronto anche per la rete cablata con autenticazione INFN-AAI.

Se non è ancora stato effettuato il login su INFN-dot1x allora occorre scaricare ed eseguire il file con il profilo 802.1x. L' attivazione del profilo prevede l'inserimento del nome utente nella forma username@pg.infn.it

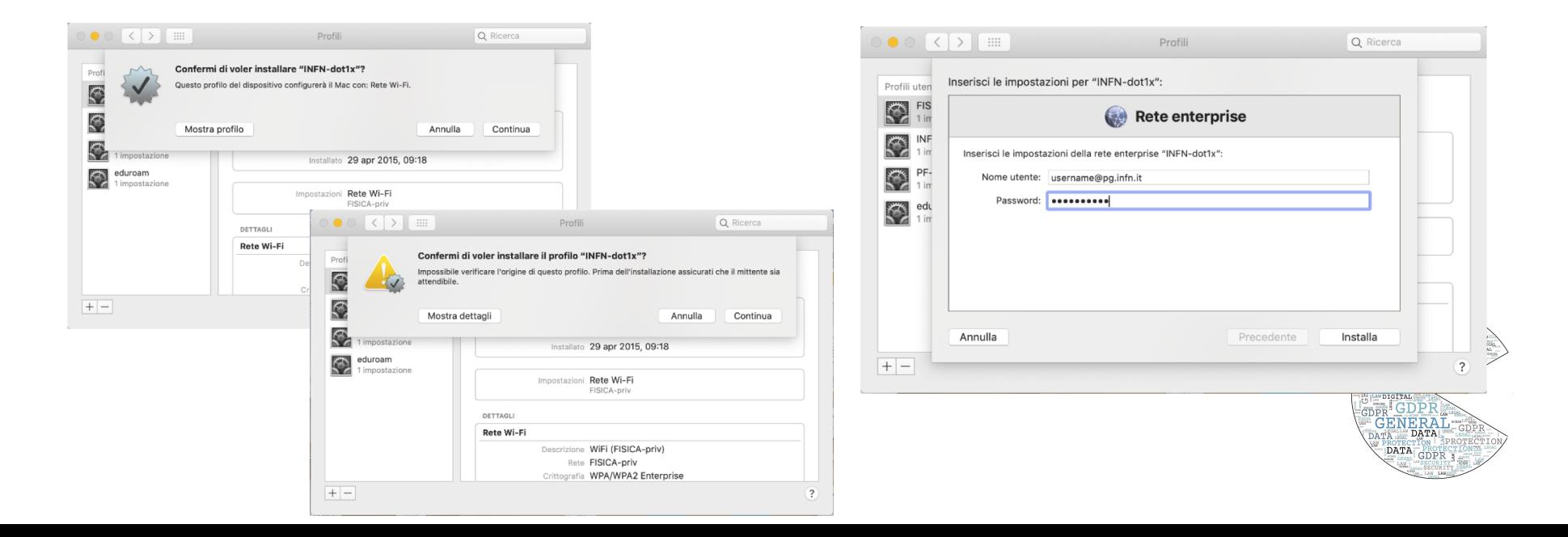

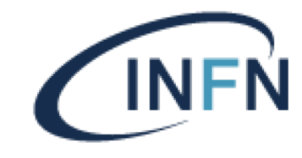

Per la verifica delle impostazioni di rete occorre aprire le Preferenze di Sistema e selezionare Rete

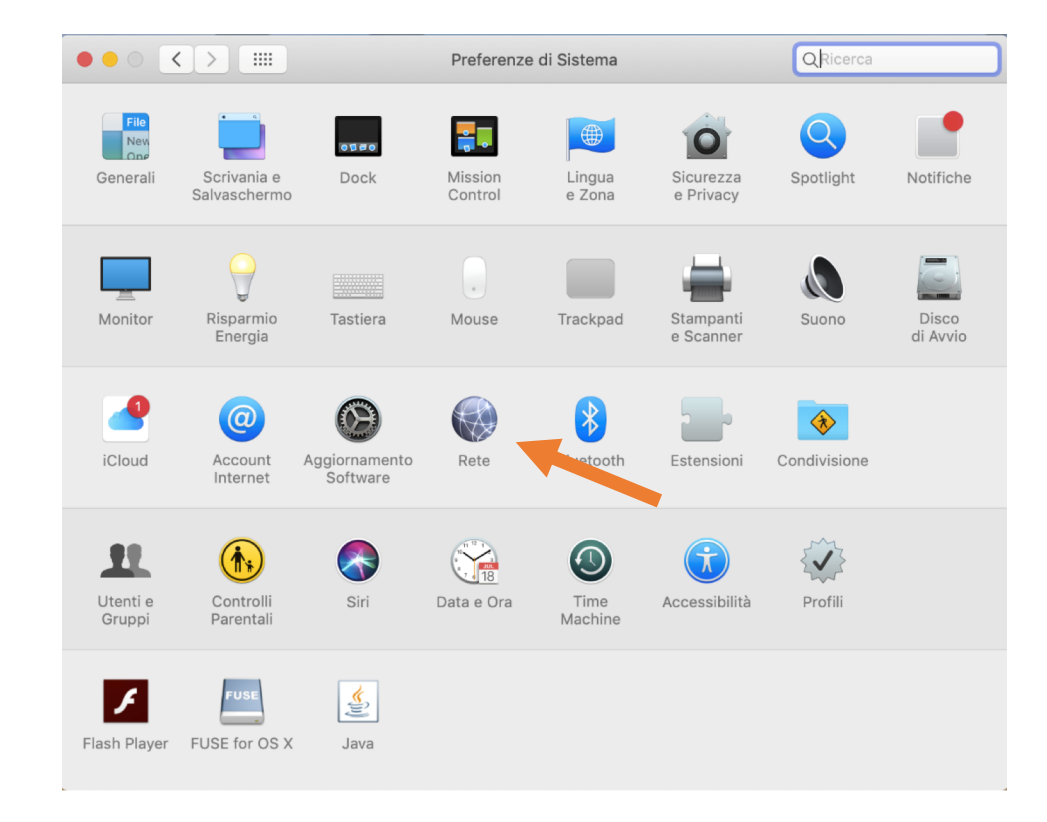

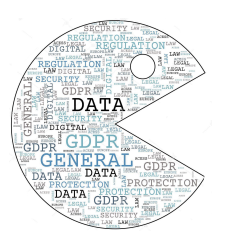

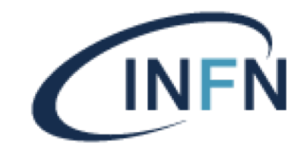

Selezionare l'adattatore di rete ethernet

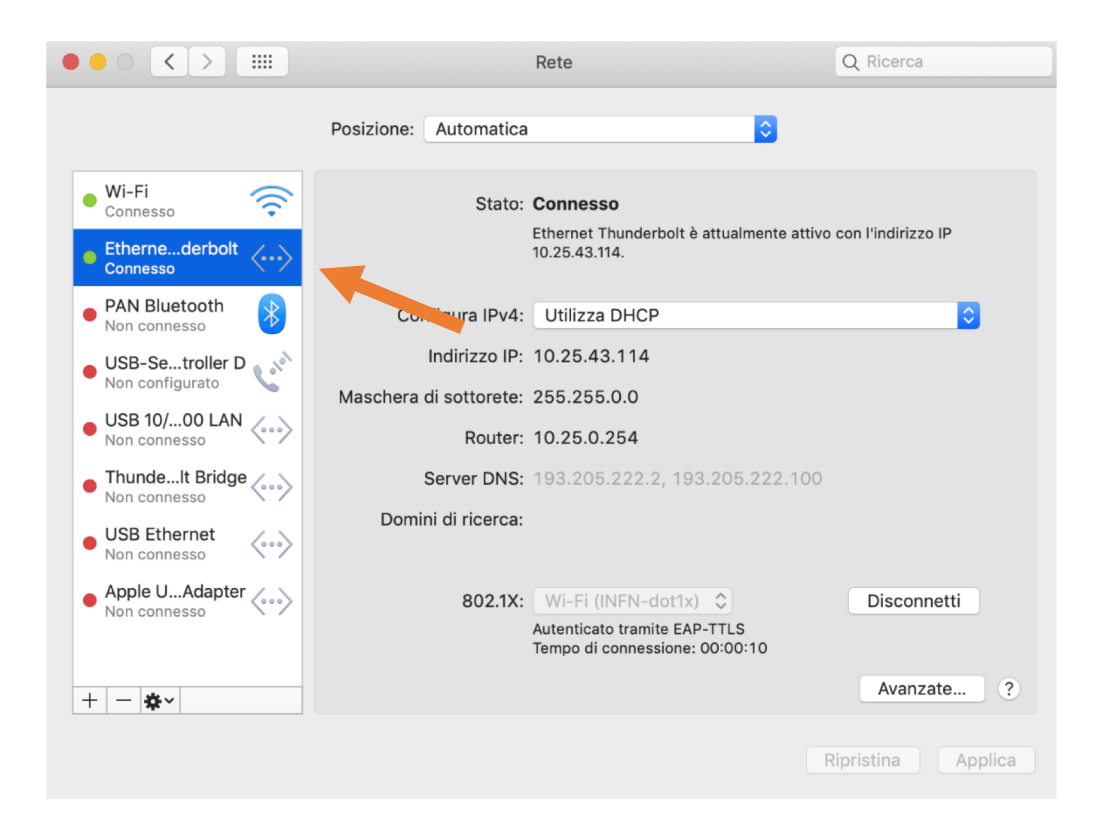

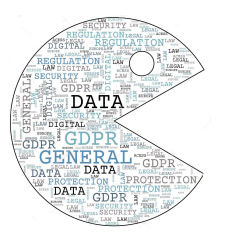

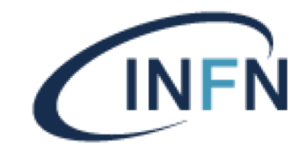

Selezionare TCP/IP e verificare che sia attiva la configurazione automatica Utilizza DHCP

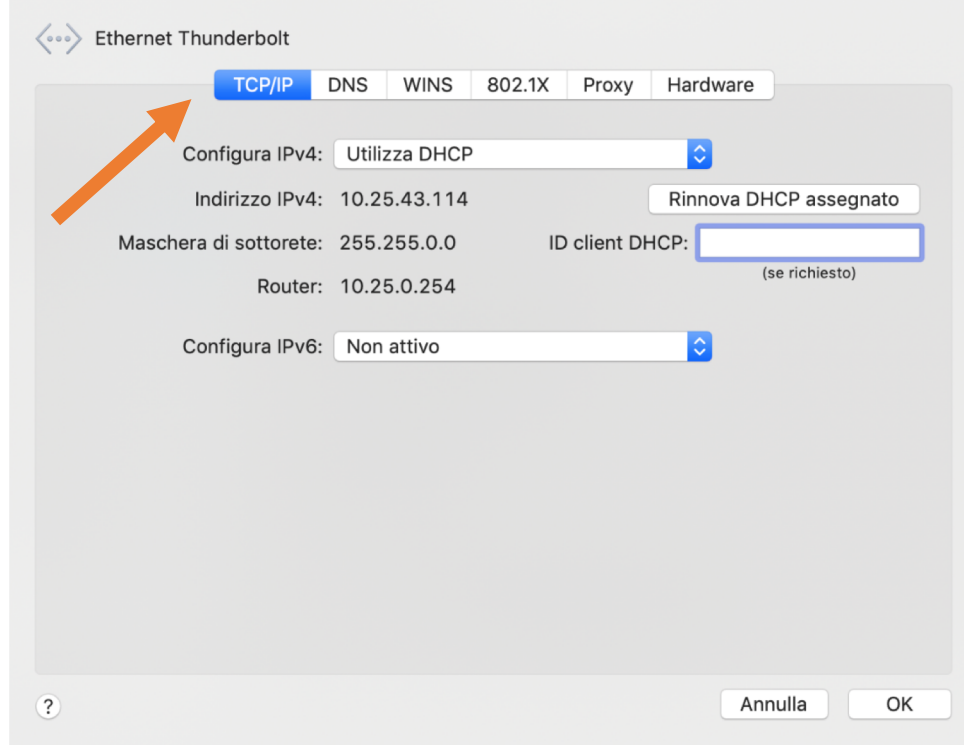

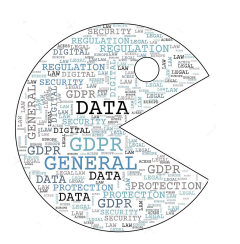

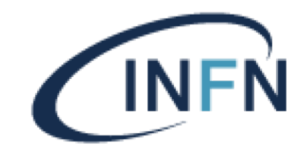

Selezionare 802.1X e verificare che sia presente il profilo wifi INFN-dot1x

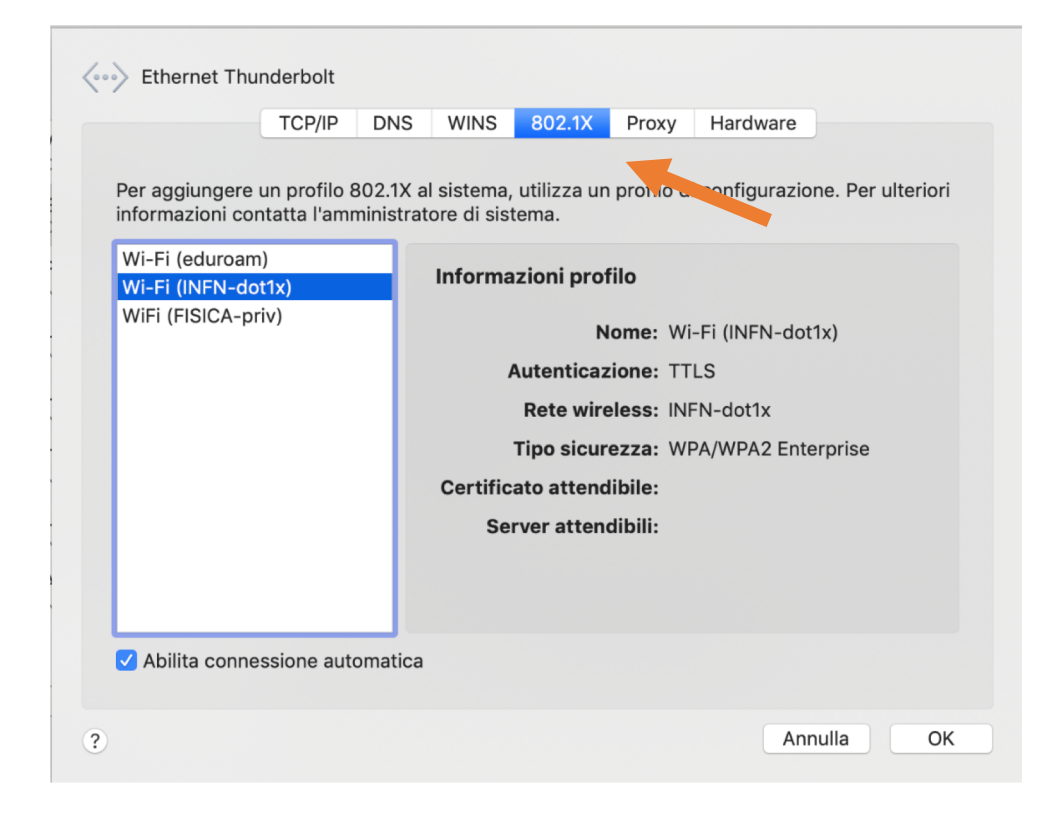

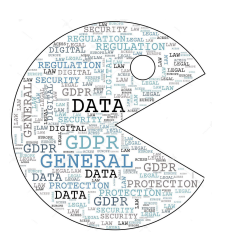